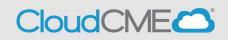

## **RSS Benefits**

- Activity information, emailing and activity approval are easily accessible and conveniently located on the Dashboard screen.
- Users are able to verify that upcoming RSS activities have any required presentations and/or documentation.
- Faculty added to the RSS activity can be auto-assigned a disclosure without navigating to Faculty Management.
- Flyers can be generated for the activity and exported to PDF/Word.
- Emails can be sent easily to Planners, Faculty and Owners/Coordinators.
- Up to 20 objectives may be entered for each target audience.
- There are no restrictions for approval override.
- 1. From the Main Menu, go to Activities > RSS Dashboard.

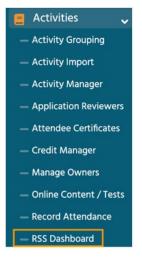

2. The RSS Dashboard screen will display.

Search for an RSS child activity by typing the activity name in the search box and/or filtering by **Date Range, Status, Owner, Administrator, Location, Department, Planner, Faculty or Specialty**.

Click the **Search** button to display results.

| • |   |
|---|---|
|   |   |
|   |   |
| • |   |
|   |   |
|   | • |